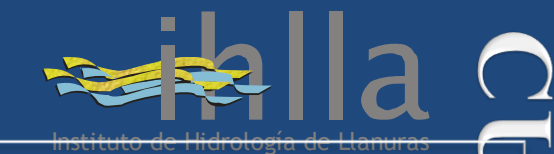

*Dr. Eduardo Jorge Usunoff*

### Práctica 2:

# Estimación de la Reflectividad TOA y desuperficie

Curso de posgrado en el marco de la Maestría en Teledetección y SIG – UNICEN.

**Azul, 2 – 6 de junio de 2014**

*Dr. Facundo Carmona facundo.carmona@rec.unicen.edu.ar*

> *Dr. Mauro Holzman mauroh@faa.unicen.edu.ar*

**UNCPBA - Máster en Teledetección y SIG - F. Carmona y M. Holzman, 2014** 1

**O DE** 

 $\tilde{\mathbf{S}}$ 

GRADC

## Recorte de la imagen

**1)** Abrir bandas de la imagen L8 del práctico. *File -> Open external file -> Landsat -> GeoTiff -> Seleccionar bandas y abrir*

**2)** Abrir vector del Partido de Tandil *File -> Open vector file -> Seleccionar vector -> Abrir*

**3)** Abrir *RGB 543* y abrir el vector en ese *Display* (con *Load Selected* en *Available Vectors List*)

**4)** Hacer un recorte de la imagen aprovechando el vector *File -> Save File As -> ENVI Standard -> Import file* Seleccionar bandas e ir a *Spatial Subset* y seleccionar el vector en *ROI/EVF*

**5)** *Reorder Files* antes de guardar

**6)** Guardar

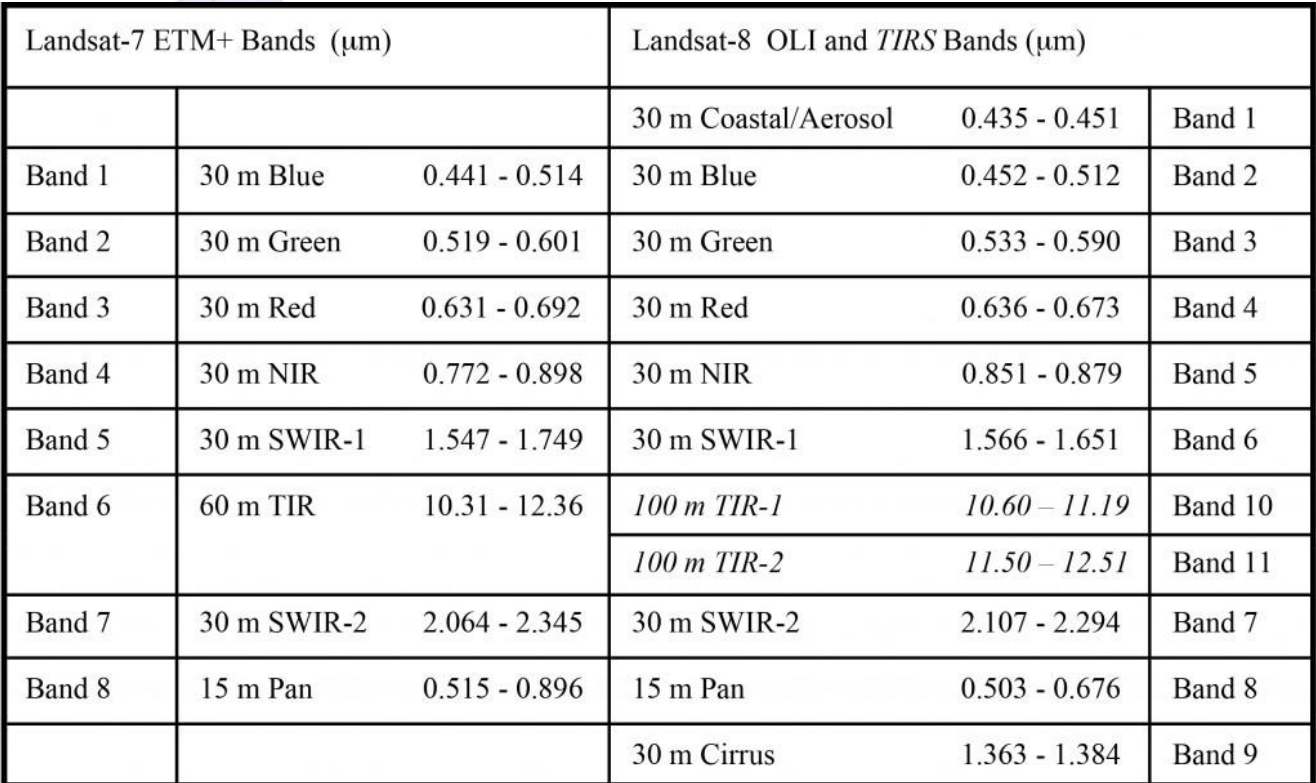

四

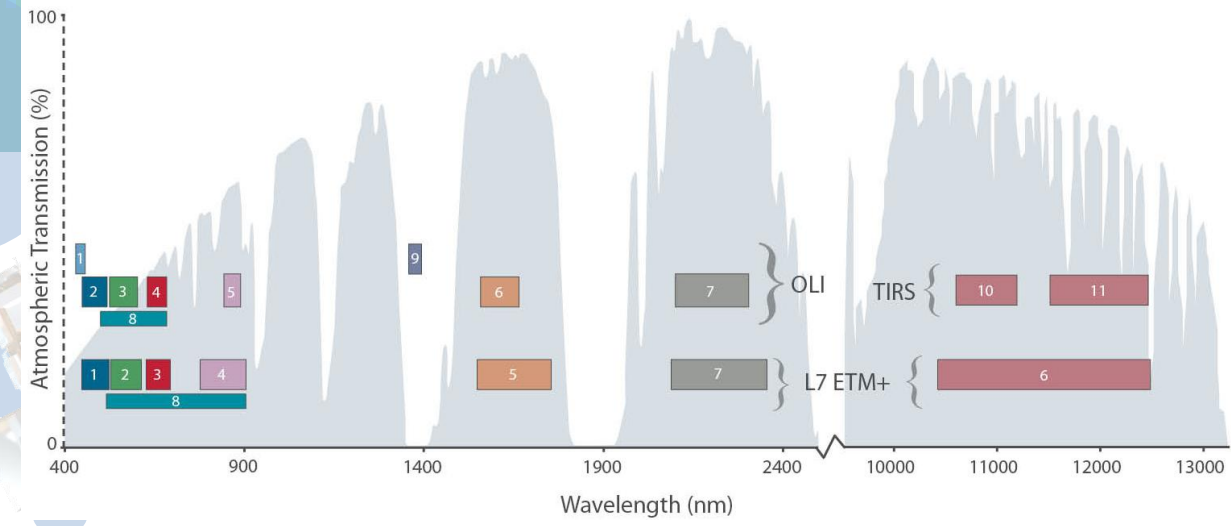

## Creación y aplicación de Máscara

**1)** Crear una Máscara para considerar solamente el partido o región de estudio. *Basic Tools -> Masking -> Build Mask -> Seleccionar el Display que corresponda*

**2)** Options *-> Import EVFs (ver que hay varias opciones, es interesante ver Data Range…)*

**3)** Guardar la máscara creada

**4)** Aplicar máscara *Basic Tools -> Masking -> Apply Mask*

**5)** *Seleccionar la imagen y la máscara correspondiente -> Guardar*

**6)** Abrir imagen creada y ver el resultado. Tambien, es posible Renombrar las bandas para evitar confusiones.

#### Reflectividad TOA Esquema general...ver especificamente para L8 **SIN CORRECCIÓN**

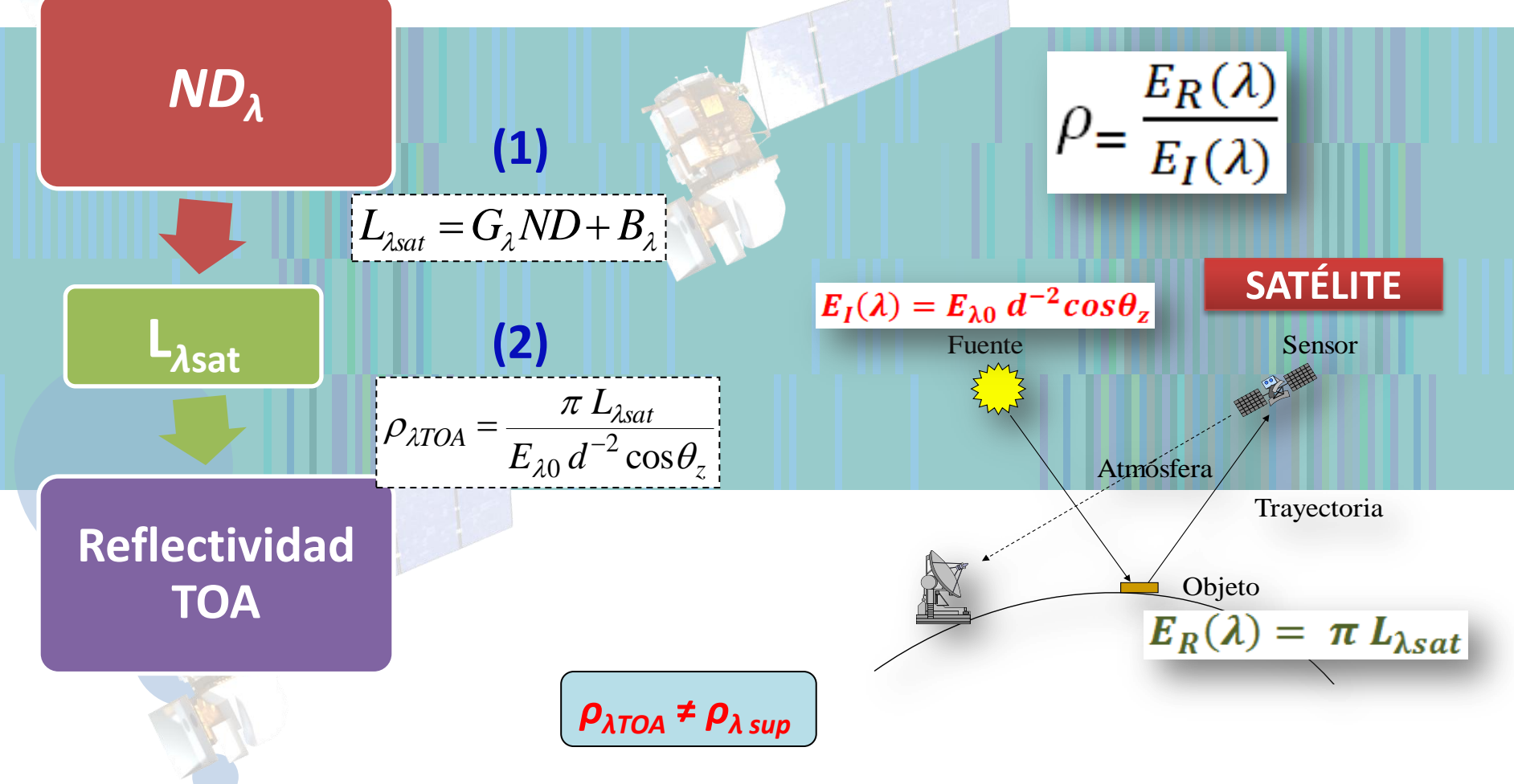

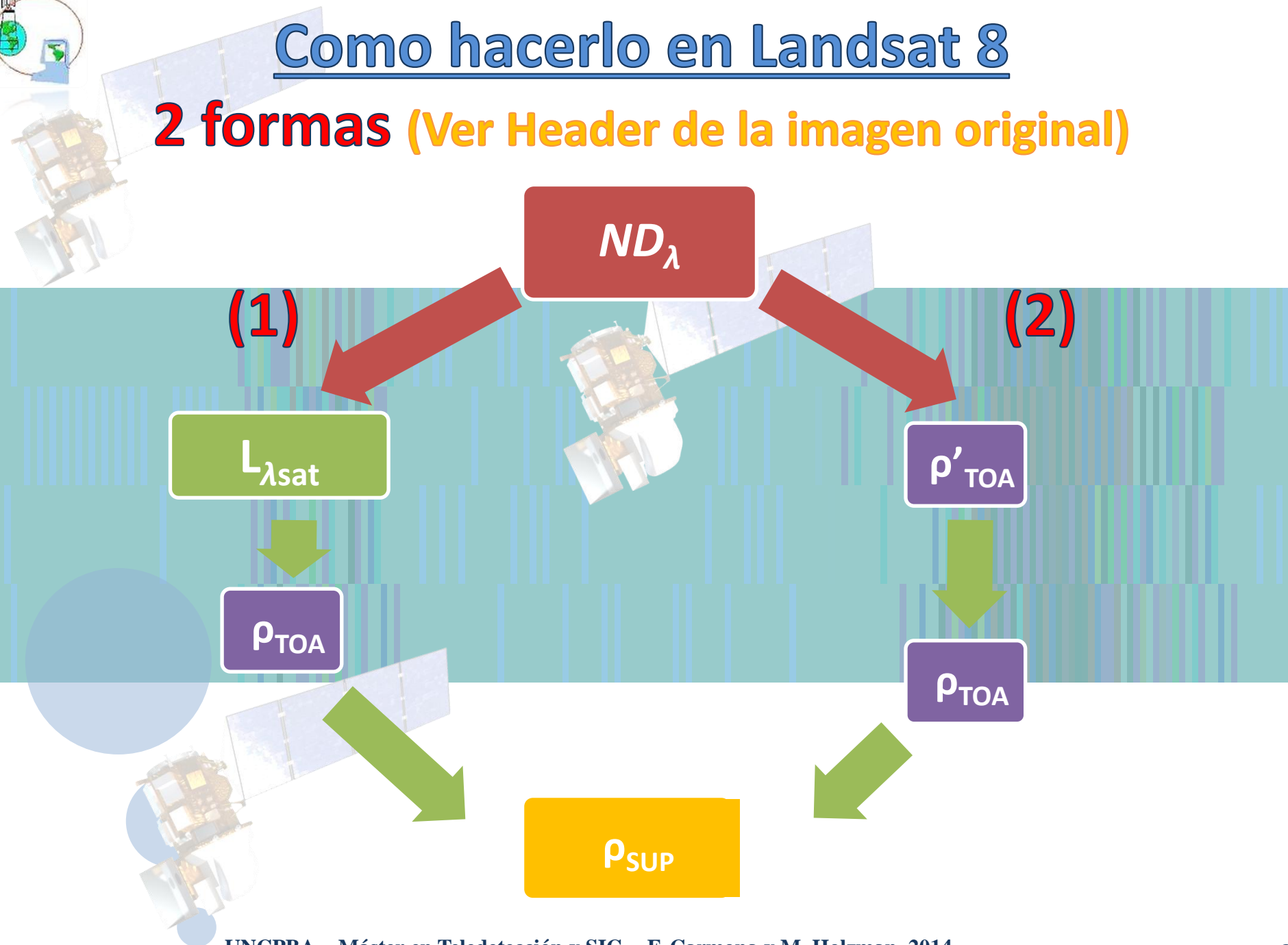

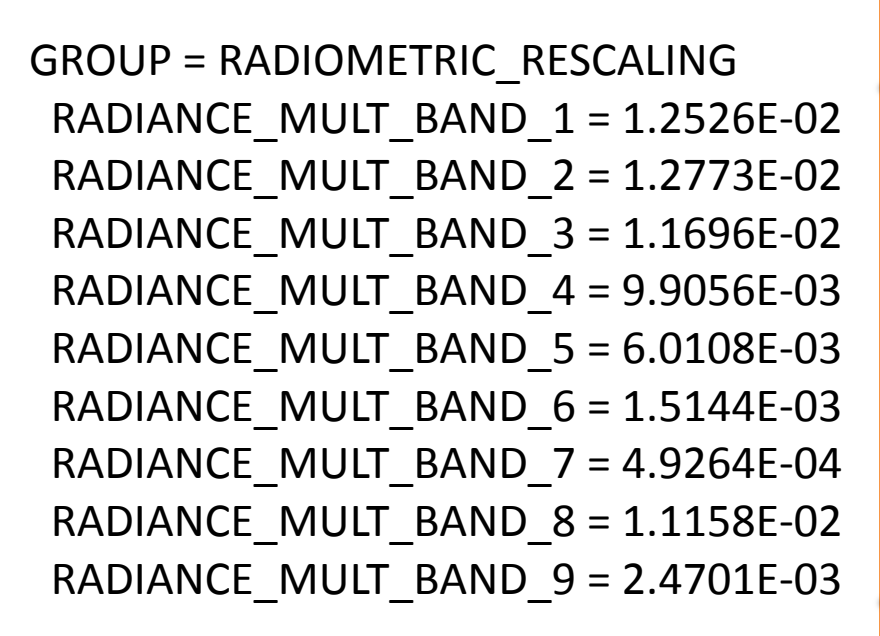

RADIANCE ADD BAND  $1 = -62.62906$ RADIANCE ADD BAND  $2 = -63.86516$ RADIANCE ADD BAND  $3 = -58.47895$ RADIANCE ADD BAND  $4 = -49.52809$ RADIANCE ADD BAND  $5 = -30.05420$ RADIANCE ADD BAND  $6 = -7.57216$ RADIANCE ADD BAND  $7 = -2.46321$ RADIANCE ADD BAND  $8 = -55.79026$  $L_{\lambda sat} = G_{\lambda}ND_{\lambda} + B_{\lambda}$ <br>
RADIANCE\_ADD\_BAND\_1 = -82.82906<br>
RADIANCE\_ADD\_BAND\_3 = -58.47895<br>
RADIANCE\_ADD\_BAND\_4 = -49.52809<br> **EW m<sup>-2</sup> µm<sup>-1</sup> sr<sup>-1</sup> ]**<br>
RADIANCE\_ADD\_BAND\_5 = -30.05420<br>
RADIANCE\_ADD\_BAND\_6 = -7.57216<br>
RA

**[W m-2 μm-1 sr-1 ]**

 $= G_{\lambda}ND_{\lambda} + B_{\lambda}$ 

*ND<sup>λ</sup>*

 $\vert 1 \vert$ 

**L***λ***sat**

*B*

 $G_{\lambda}$ 

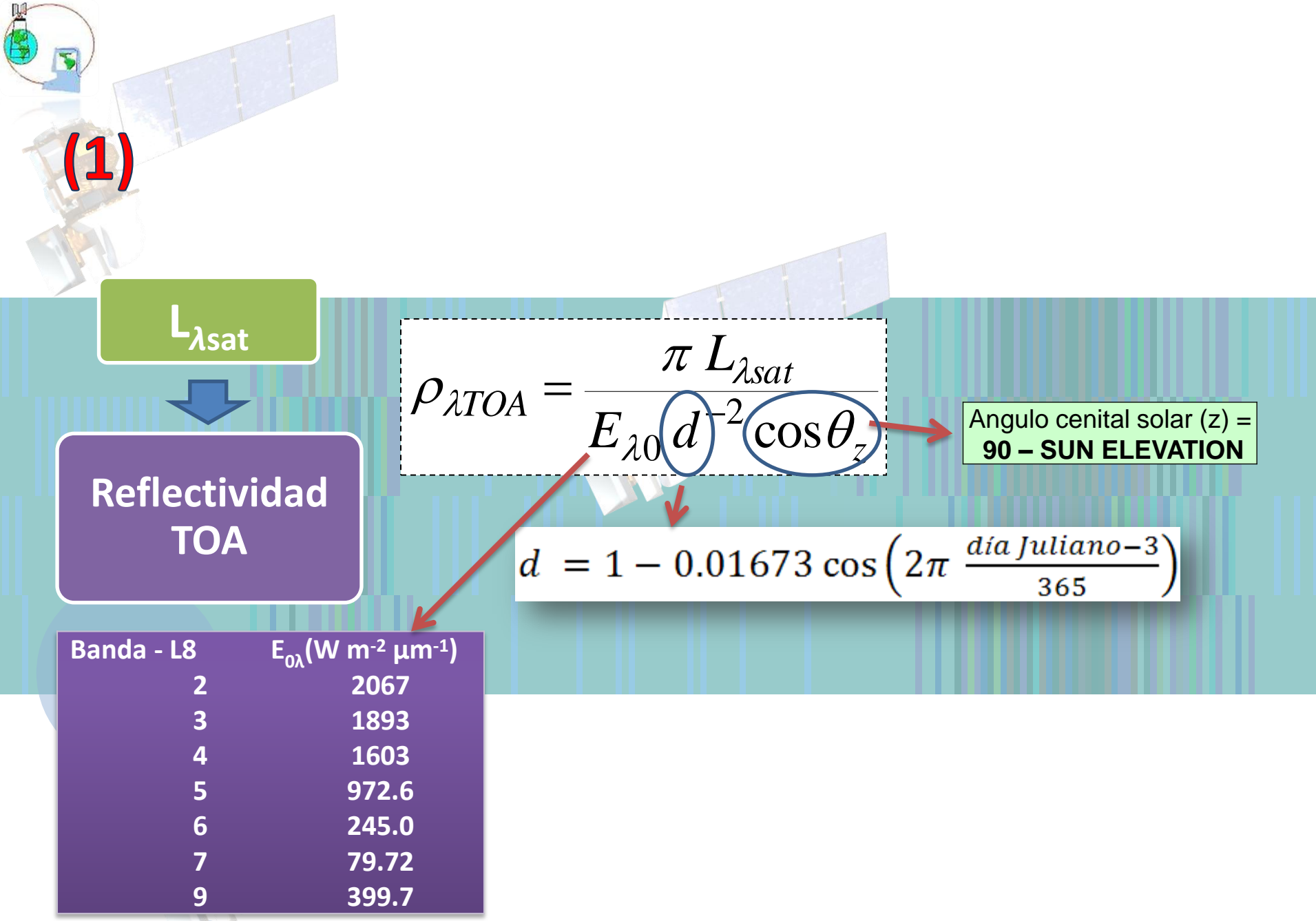

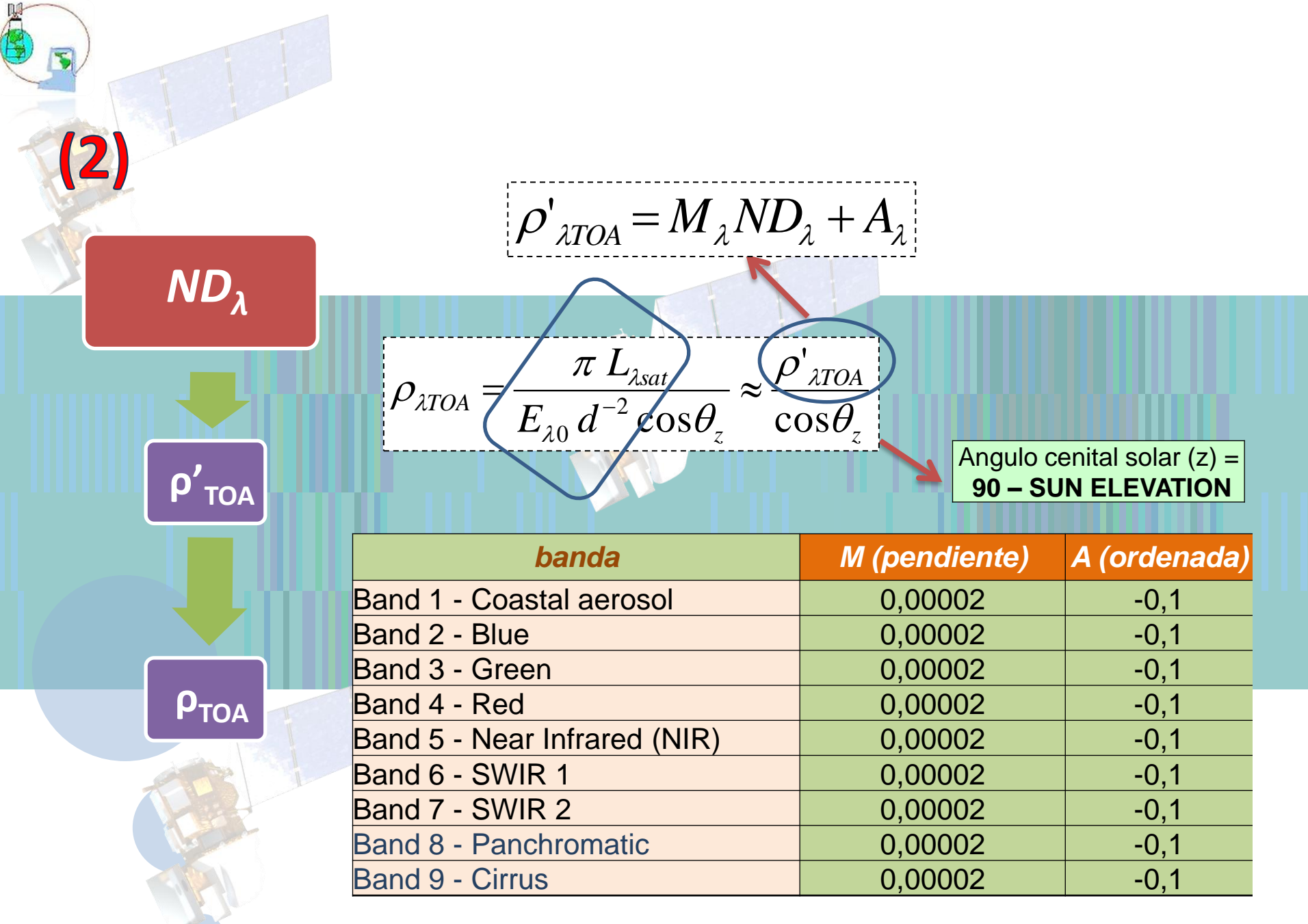

## Reflectividad de superficie

$$
\rho_{\lambda \sup} = \frac{\pi(L_{\lambda \sup} - L_{\lambda p})}{T_{\lambda p}(E_{\lambda 0} d^{-2} \cos \theta_{z} T_{\lambda z} + E_{\lambda \text{atom}})} \n\qquad \rho_{\lambda \sup} = \left[ \frac{\rho_{\lambda \text{TOA}} - \rho_{\lambda \text{TOA min}}}{T_{\lambda v} T_{\lambda z}} \right]
$$

#### Transmisividades....

$$
T_{\lambda v} = \exp(-\tau_{\lambda r} / \cos \theta_v)
$$

$$
T_{\lambda z} = \exp(-\tau_{\lambda r} / \cos \theta_z)
$$

$$
\tau_r = 0.008569*\lambda^{-4}(1+0.0113*\lambda^{-2}+0.00013*\lambda^{-4})
$$

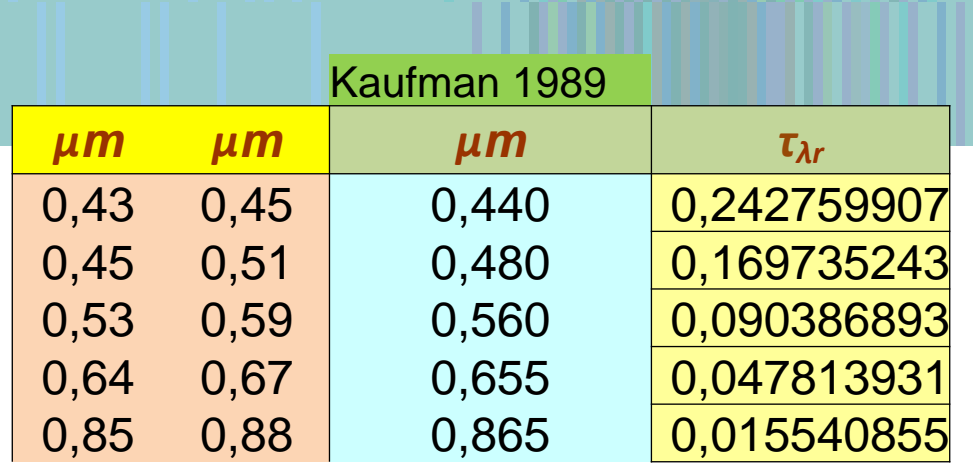

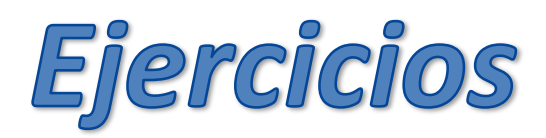

- 1) A partir de la imagen en  $ND_{\lambda}$  (recorte de la imagen provista con la máscara aplicada) procesar la imagen a *reflectividad al tope de la atmósfera* (*ρλTOA*). Ver método **(1)** y **(2)** descriptos para *Landsat 8*. Considerar las bandas numero 2 a 7 (Azul, Verde, Rojo, IRC, IRM-1 e IRM-2). Armar la imagen correspondiente (tener cuidado al empaquetarlas, recordar reordenarlas).
- 2) A partir de la imagen en *ρλTOA* corregir de los efectos atmosféricos las bandas del sector Visible e IRC del espectro electromagnético, con la ecuación de *ρ*<sub>*λSUP*</sub>. Armar la imagen correspondiente (completar con las bandas del IRM procesadas en el paso anterior, recordar que en el IRM no hay dispersión).
- **3) Hacer Regiones de Interés (ROIs) en parcelas con vegetación, suelo desnudo y agua. Sacar estadísticos de los ROIs en la imagen en** *ρλTOA* **y en la** *ρλSUP***, hacer firmas espectrales y comparar.**
- **4) Estimar el NDVI con las tres imágenes (***ND<sup>λ</sup>* **,** *ρλTOA* **y** *ρλSUP***). Comparar los mapas de NDVI generados. Para las imágenes de reflectividad usar la ecuación (b5-b4)/float(b5+b4) para evitar problemas con decimales.**

## Ejercicio: Imágenes SPOT

*Para corroborar que hemos aprendido a procesar imágenes de satélite en el espectro solar, vamos a procesar otro tipo de imágenes. En este caso una imagen SPOT provista por CONAE.*

**1) Ver el archivo METADATA dentro de la carpeta SCENE01 para buscar los datos que necesito para procesar la imagen (**<SOLAR\_IRRADIANCE\_VALUE> al final del METADATA**)**

**2) Ver también el archivo VOL\_LIST.pdf (**aquí tengo mas fácil de encontrar el resto de la información**).**

**3) La calibración radiométrica, en el pasaje de** *ND<sup>λ</sup>* **a** *Lλat* **es diferente a Landsat ¿Cómo es en este caso?**

**4) Procesar la imagen como en el caso de la imagen Landsat 8 (***ver siguiente diapositiva***).**

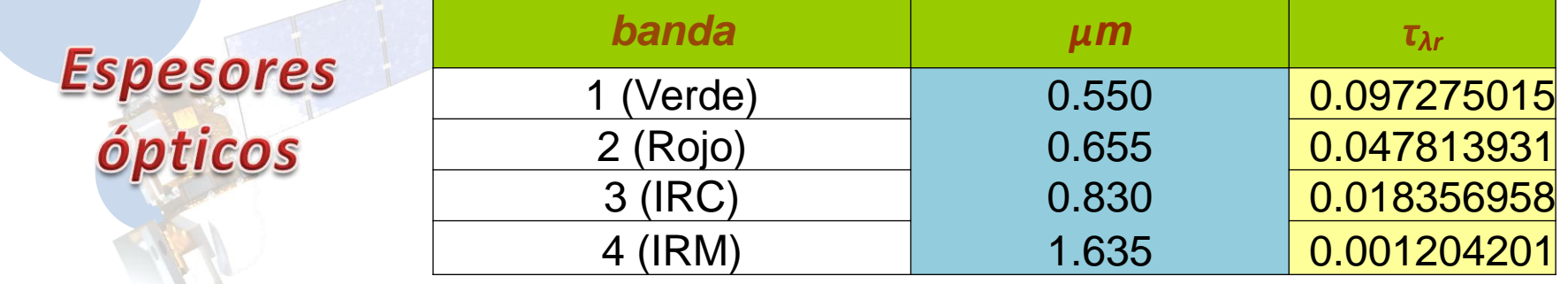

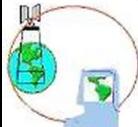

### Modulo para SPOT

*Copiar el modulo "spot\_calibrate" en la Carpeta ubicada en:*

**C:\Program Files\ITT\IDL\IDL80\products\envi48\save\_add**

*(esta es la ubicación en mi ordenador…buscar en el suyo).*

**Reiniciar el ENVI si es que lo tienen abierto. Aparecerá la opción** *Spot Calibrate* en *Basic Tools -> Preprocessing -> Calibration Utilities*

*Con este módulo es posible obtener la ρλTOA*. **Luego deben corregir la imagen según:**

$$
\rho_{\lambda SUP} = \left[ \frac{\rho_{\lambda TOA} - \rho_{\lambda TOA \min}}{T_{\lambda\nu} T_{\lambda z}} \right]
$$